# **Software CABER**

istruzioni per l'utente

### servizi informatici per l'azienda

Materiale informativo soggetto a modifica senza preavviso. Questo documento è stato redatto con la massima cura e il suo utilizzo è limitato all'ambito e all'utente cui è stato trasmesso. L'utente utilizza il documento sotto la propria diretta responsabilità, dopo averne verificata l'applicabilità, l'attinenza e la consistenza delle informazioni riportate.

CABER non assume alcuna responsabilità per imprecisioni o per danni derivati dall'uso o dal mancato uso delle informazioni in esso contenute.

**© 2013 CABER Informatica srl**

# LanMessage

Guida alla installazione e configurazione

Versione 2015.01<br>Autore Federico

Filename LanMsg-Installazione e configurazione Federico Barbieri [barbieri.f@caberinformatica.com](mailto:barbieri.f@caberinformatica.com) Data 12/05/2015

# software house a Reggio Emilia dal 1988

CABER Informatica srl 42122 Reggio Emilia Via Martiri di Cervarolo 74/10 www.caberinformatica.com

centralino 0522 1723.611 info@caberinformatica.com fax 0522 1723.676

assistenza clienti 0522 1723.631 assistenza@caberinformatica.com

# **INSTALLAZIONE**

(LanMessage versione 2015.3.12)

Scaricare il software di installazione dalla pagina [http://www.caberinformatica.com/LanMessage/](http://www.caberinformatica.com/lanmessage/)

Attivare la procedura di installazione cliccando due volte sull'icona del software scaricato denominata **SetupLanMsg.exe**

Se non si è amministratori del sistema apparirà la finestra di "**Controllo dell'account utente**" *Consentire al programma seguente con autore sconosciuto di apportare modifiche al computer?*

Cliccare su "Si" e seguire le istruzioni per procedere all'installazione

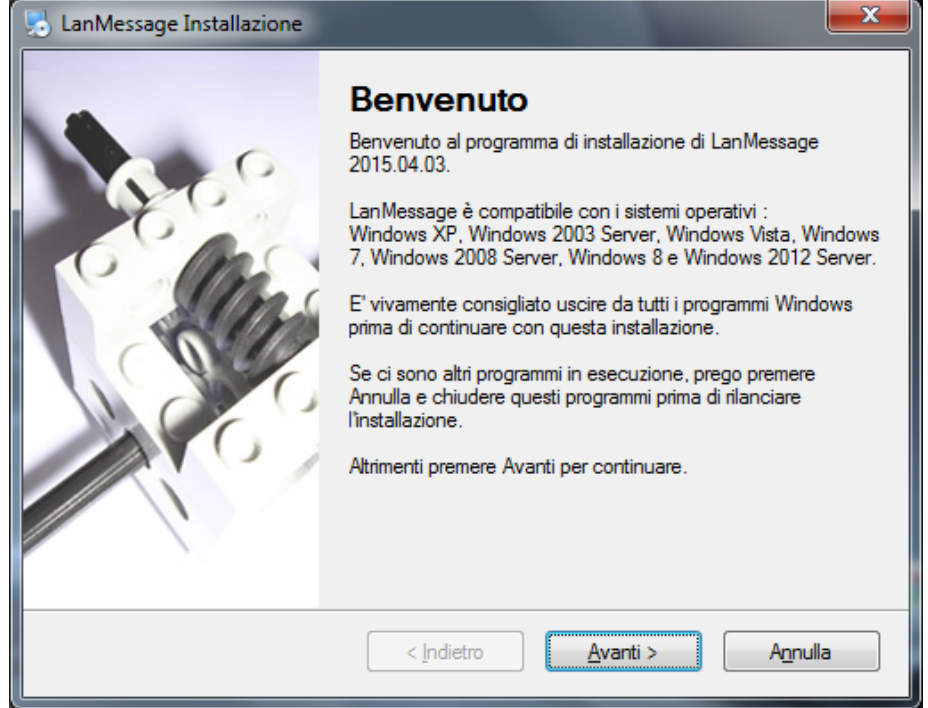

CABER Informatica srl 42122 Reggio Emilia Via Martiri di Cervarolo 74/10 info@caberinformatica.com

Verrà richiesta la cartella di installazione di LanMessage. Tipicamente il percorso non va modificato a meno che non vi siano specifiche esigenze tecniche.

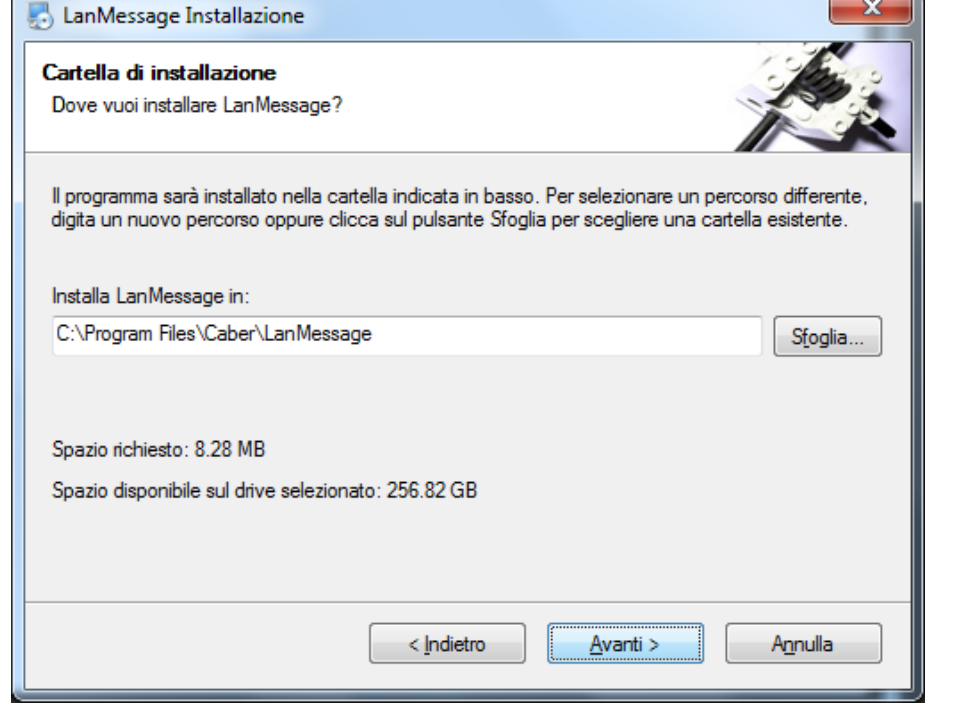

**SUGGERIMENTO**: Se il computer viene utilizzato da più utenti che accedono con profili distinti selezionare l'opzione "Rendi disponibili i collegamenti per tutti gli utenti"

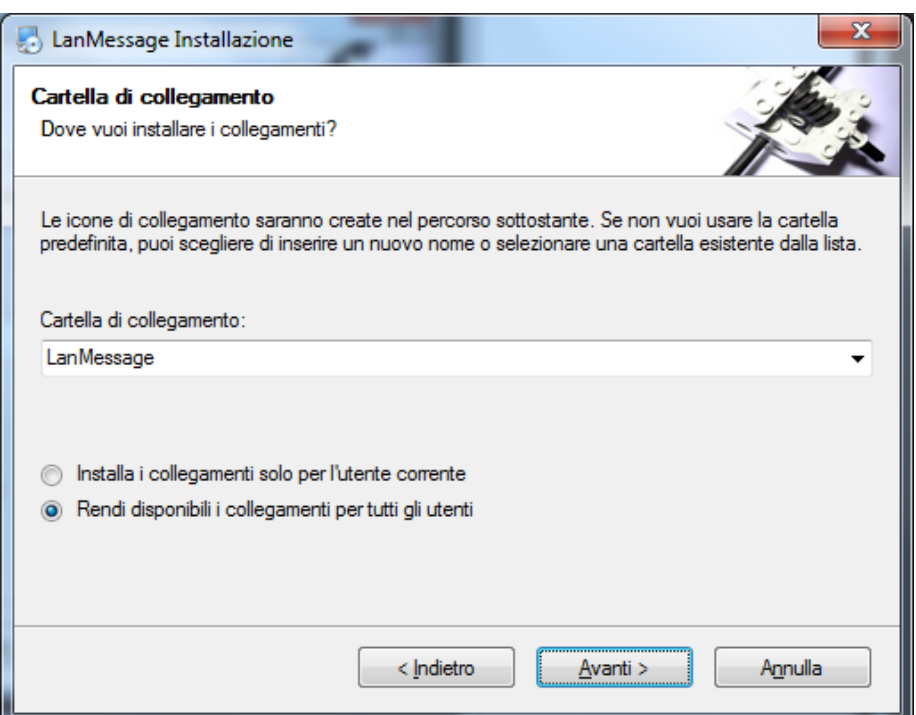

CABER Informatica srl 42122 Reggio Emilia Via Martiri di Cervarolo 74/10 info@caberinformatica.com

### istruzioni per l'utente servizi informatici per l'azienda

3 / 9

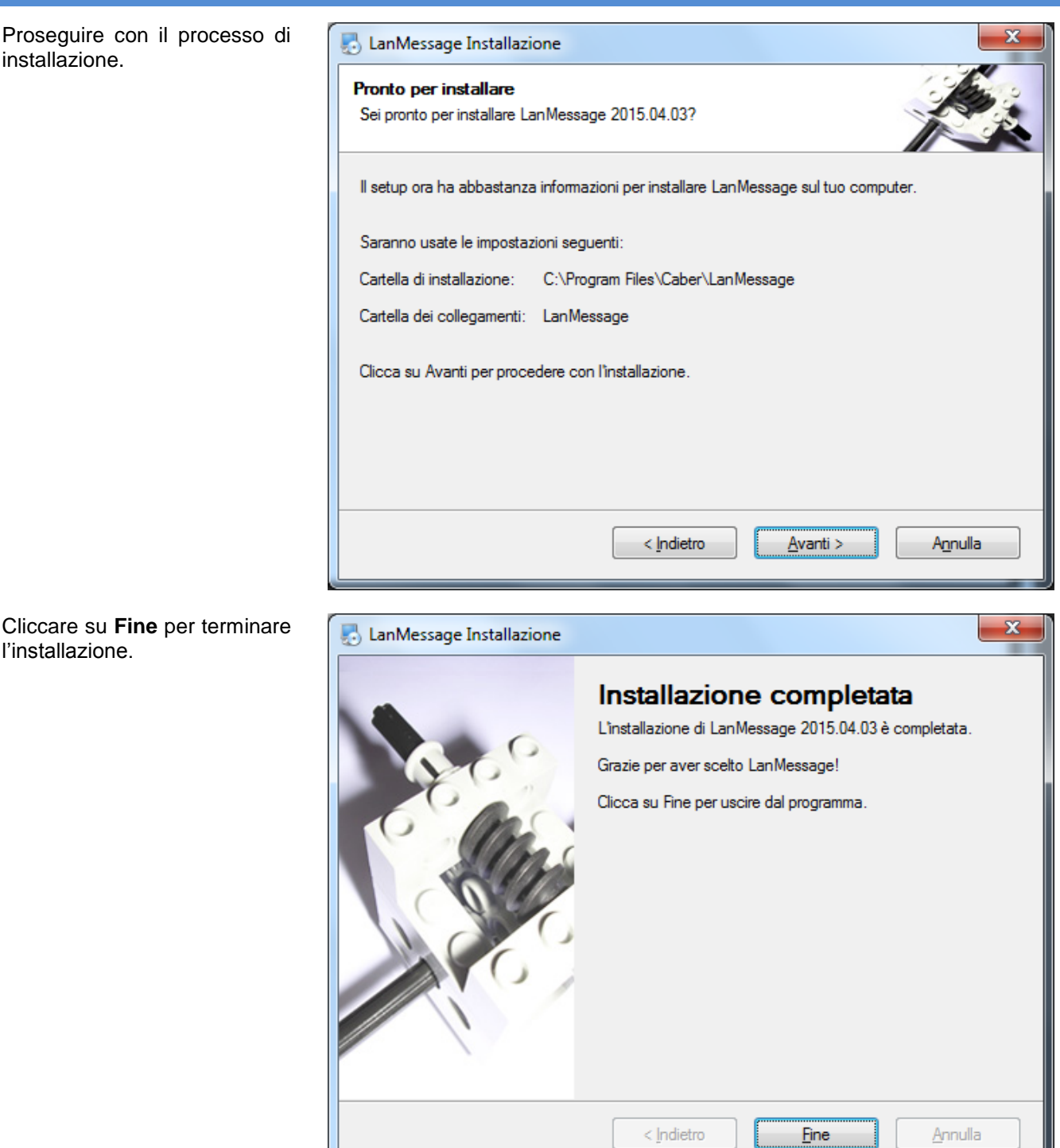

CABER Informatica srl 42122 Reggio Emilia Via Martiri di Cervarolo 74/10 info@caberinformatica.com

### **Procedura di registrazione**

Per la procedura di<br>registrazione occorre un registrazione occorre un collegamento ad Internet attivo.

## istruzioni per l'utente servizi informatici per l'azienda

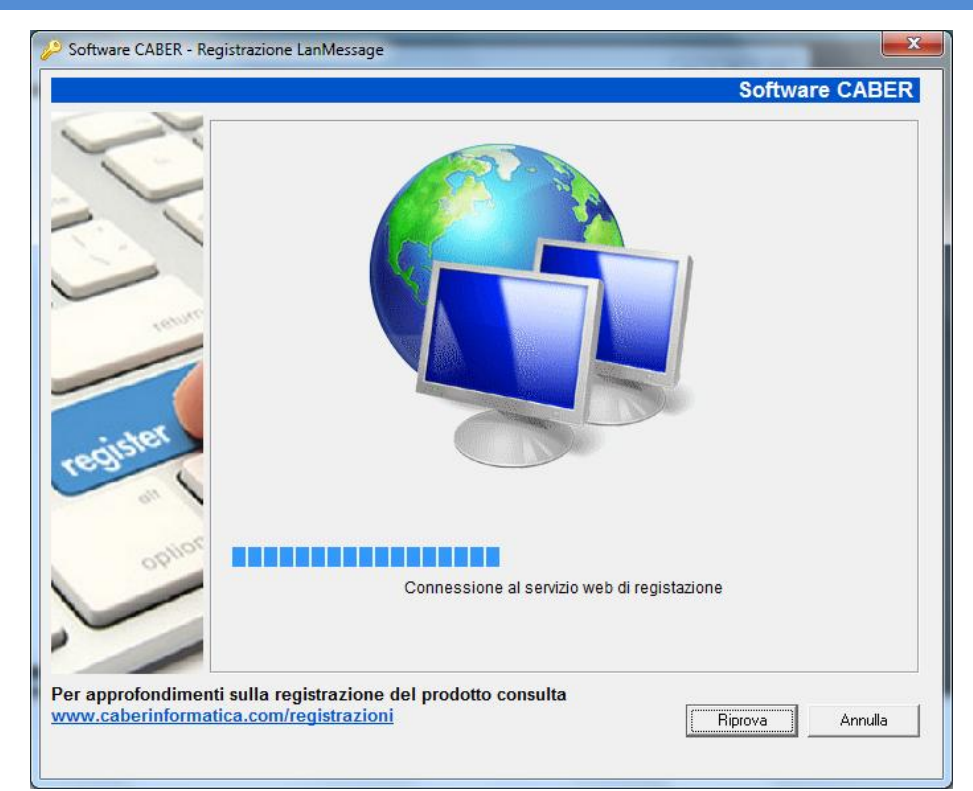

Se non siete in possesso di un CD Key potete cliccare sul tasto "**Ottieni CD Key**". Sarà generato un codice che vi consentirà di utilizzare l'applicazione per un periodo di prova di 60 giorni.

Se invece avete già acquistato il prodotto inserire il codice che vi è stato fornito al momento dell'acquisto.

Quindi cliccare su **Conferma**.

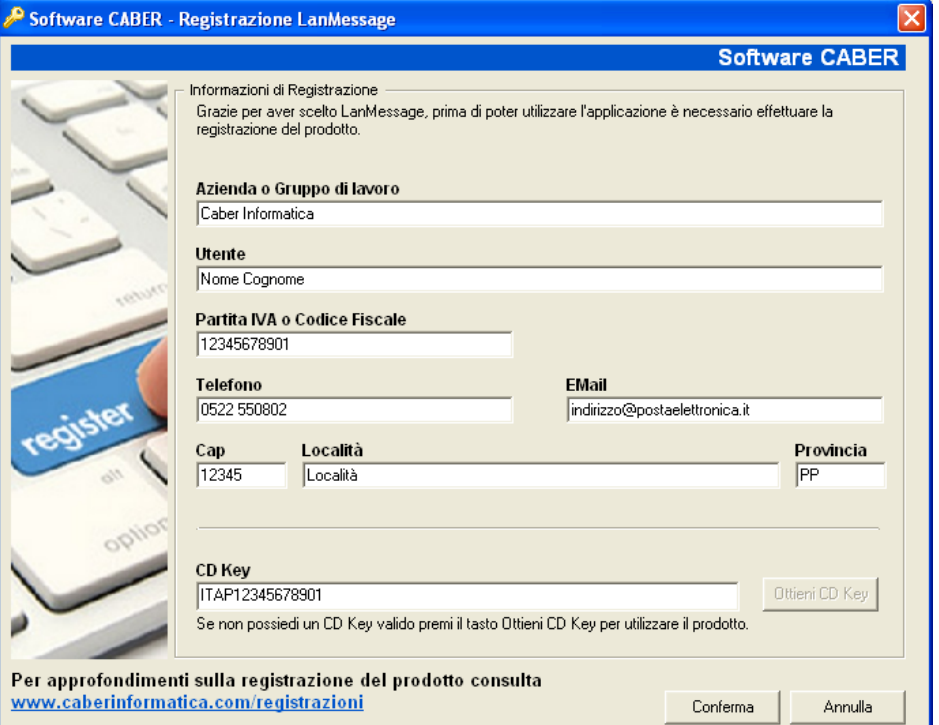

L'installazione è completata.

CABER Informatica srl 42122 Reggio Emilia Via Martiri di Cervarolo 74/10 info@caberinformatica.com

# **CONFIGURAZIONE**

L'accesso alle funzioni ed alla configurazione di LanMessage avviene cliccando l'icona nell'area di notifica posta nell'angolo in basso a destra dello schermo.

### **lnterfaccia di LanMessage**.

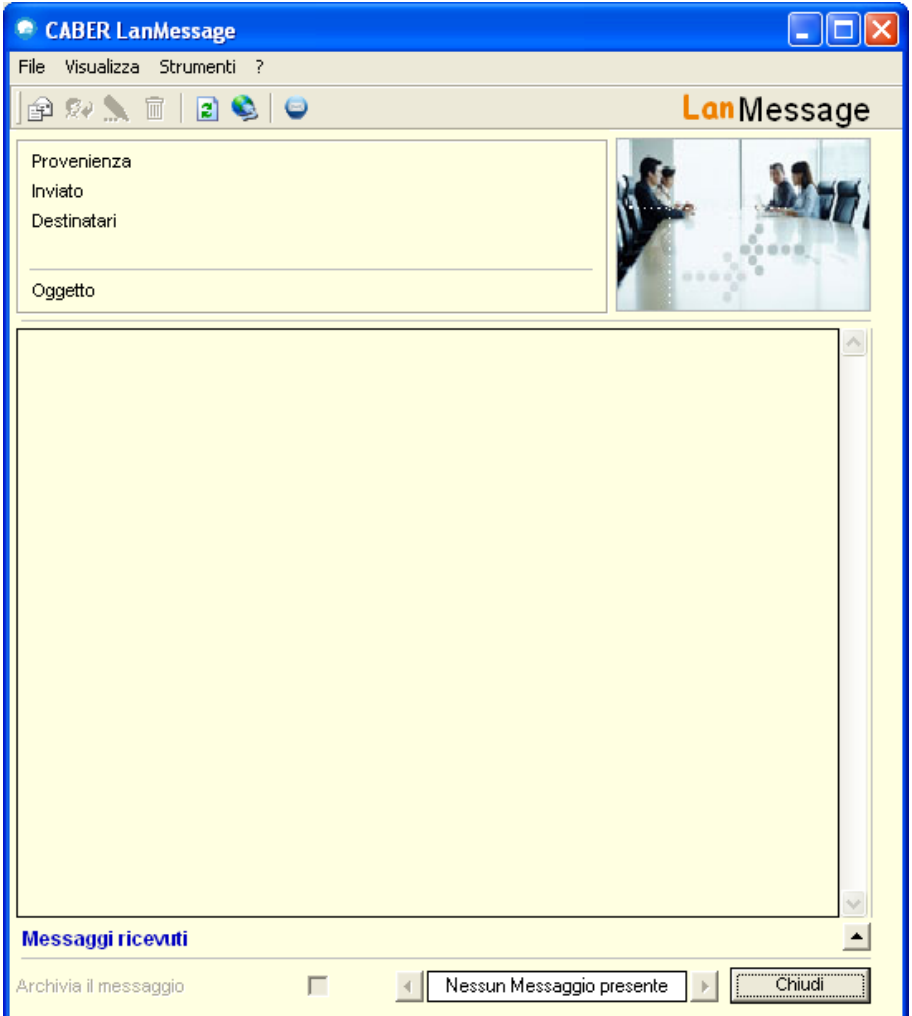

CABER Informatica srl 42122 Reggio Emilia Via Martiri di Cervarolo 74/10 info@caberinformatica.com

Guida alla installazione e configurazione

### istruzioni per l'utente servizi informatici per l'azienda

### **Scheda "Opzioni di funzionamento**"

Cliccare sul menù **Strumenti** e selezionare la voce **Opzioni**.

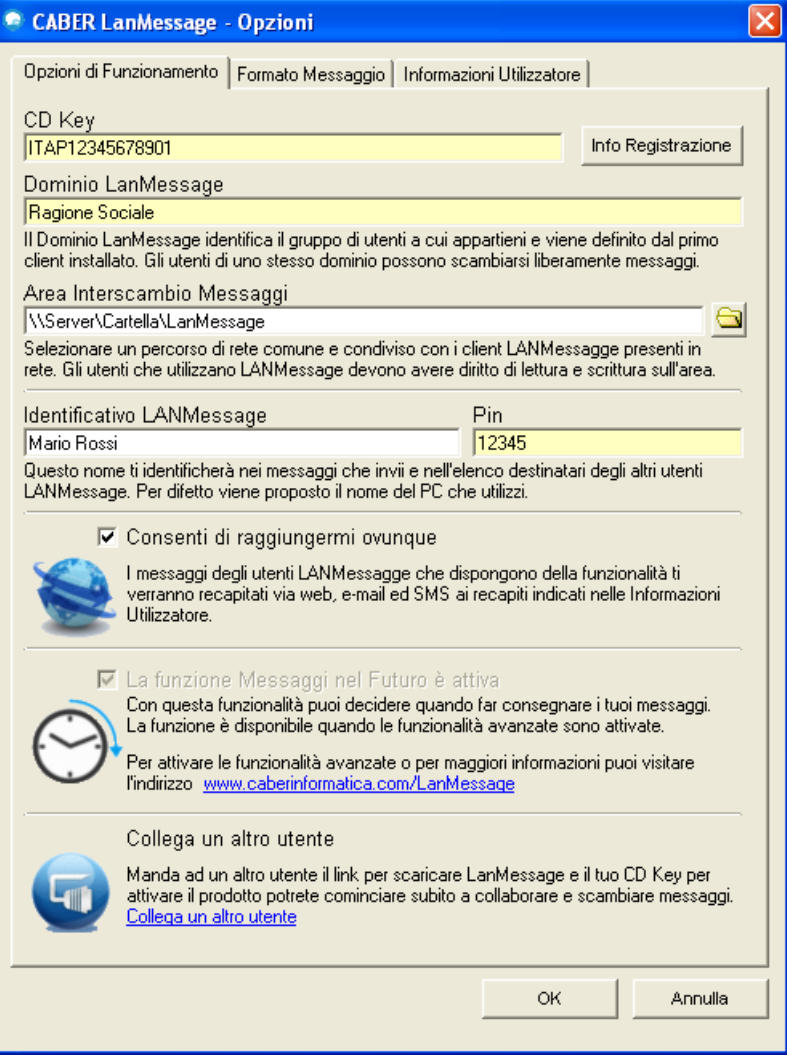

- **CD Key**: qui viene riportato il codice di attivazione che deve essere uguale per tutti gli utenti dello  $\bullet$ stesso gruppo di lavoro.
- **Dominio LanMessage**: generalmente contiene la ragione sociale aziendale o il nome del gruppo di lavoro. Il dominio deve essere uguale per tutti gli utenti dello stesso gruppo.
- **Area Interscambio Messaggi**: si tratta di un percorso di rete accessibile e condiviso dagli utenti del  $\bullet$ dominio LanMessage.
- **Identificativo LanMessage**: è il nome con cui il nostro contatto viene visualizzato nell'elenco degli utenti.
- **Pin**: codice personale che consente di utilizzare LanMessage su più postazioni utilizzando lo stesso nominativo.
- **Consenti di raggiungermi ovunque**: funzione che permette di ricevere le notifiche anche sulla posta  $\bullet$ elettronica e tramite SMS

**Scheda "Formato messaggio"**

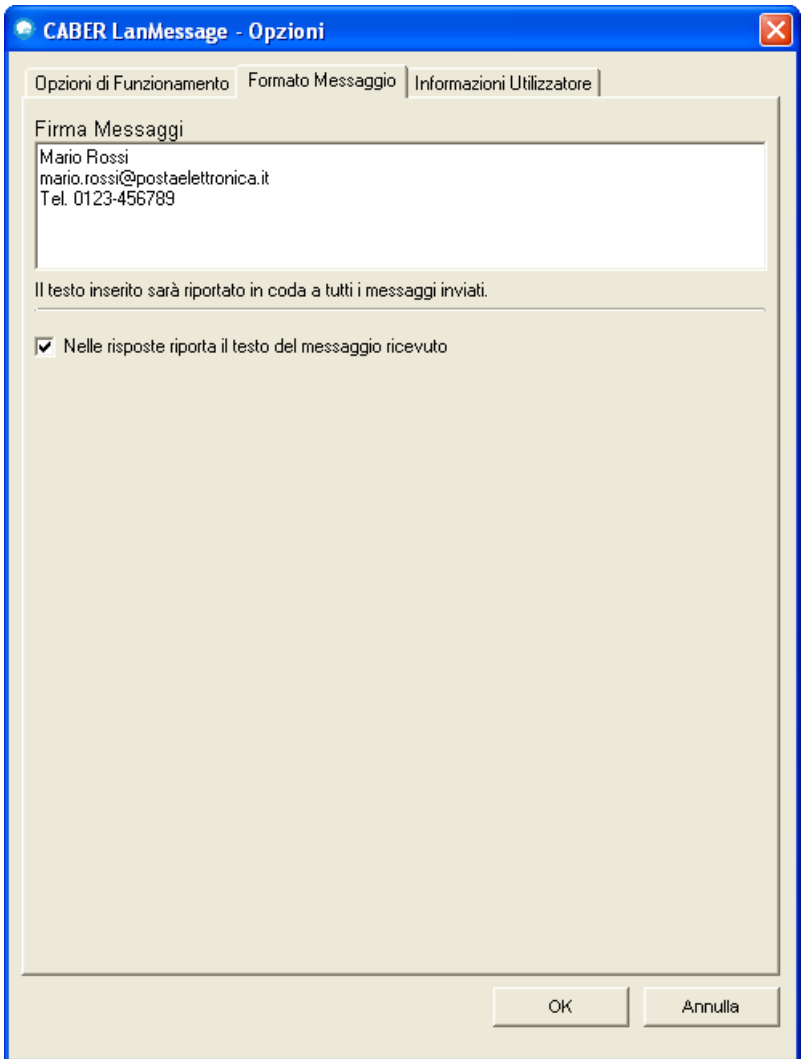

- **Firma Messaggi**: qui è possibile personalizzare una firma che viene apposta al termine del messaggio  $\bullet$ automaticamente
- **Nelle risposte riporta il testo del messaggio ricevuto:** può essere utile mantenere traccia di una  $\bullet$ "conversazione" attivando la casella

CABER Informatica srl 42122 Reggio Emilia Via Martiri di Cervarolo 74/10 info@caberinformatica.com

### **Scheda "Informazioni utilizzatore"**

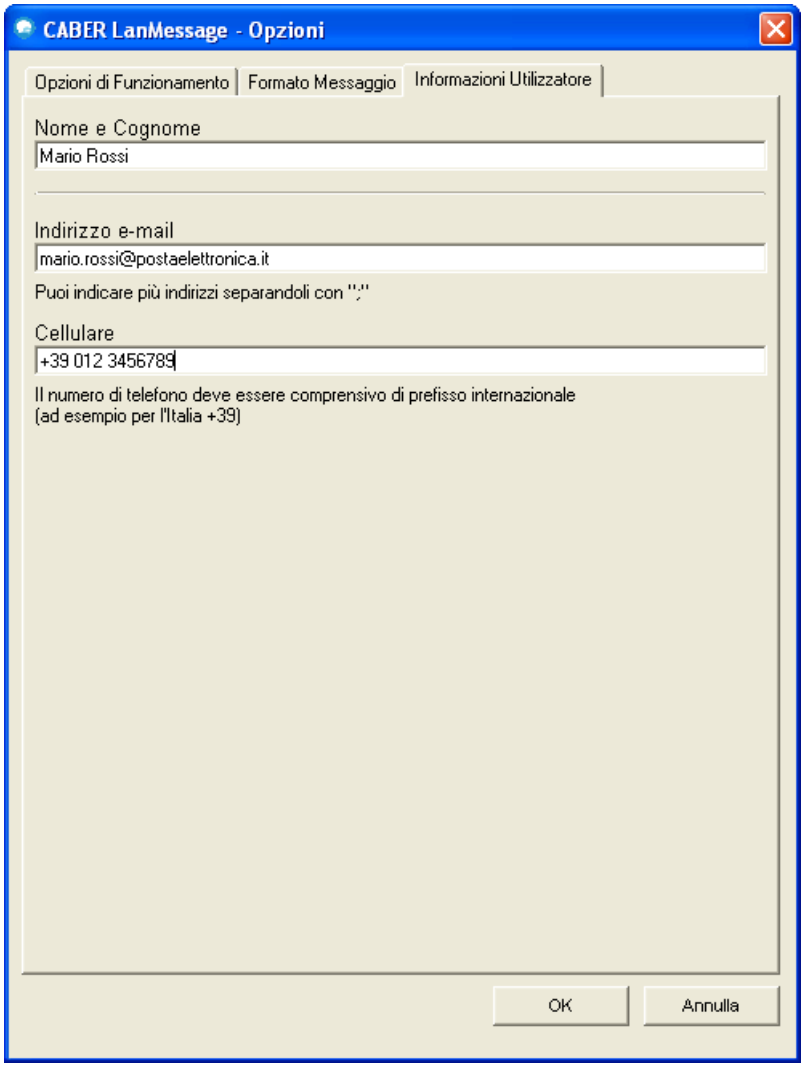

L'inserimento dei dati in questa finestra consente di ricevere le notifiche di LanMessage anche tramite e-mail ed SMS quando è attiva la funzione "**Consenti di raggiungermi ovunque**".

> CABER Informatica srl 42122 Reggio Emilia Via Martiri di Cervarolo 74/10 info@caberinformatica.com